## **Configurar Delivery com o Barato do dia.**

Delivery com Barato do dia?

Configurar barato do dia para o Delivery?

## **Configurar Delivery com o Barato do dia.**

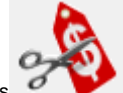

Acesse o Inteligência Subway e abra o painel de promoções .

Selecione Delivery com Barato do dia.

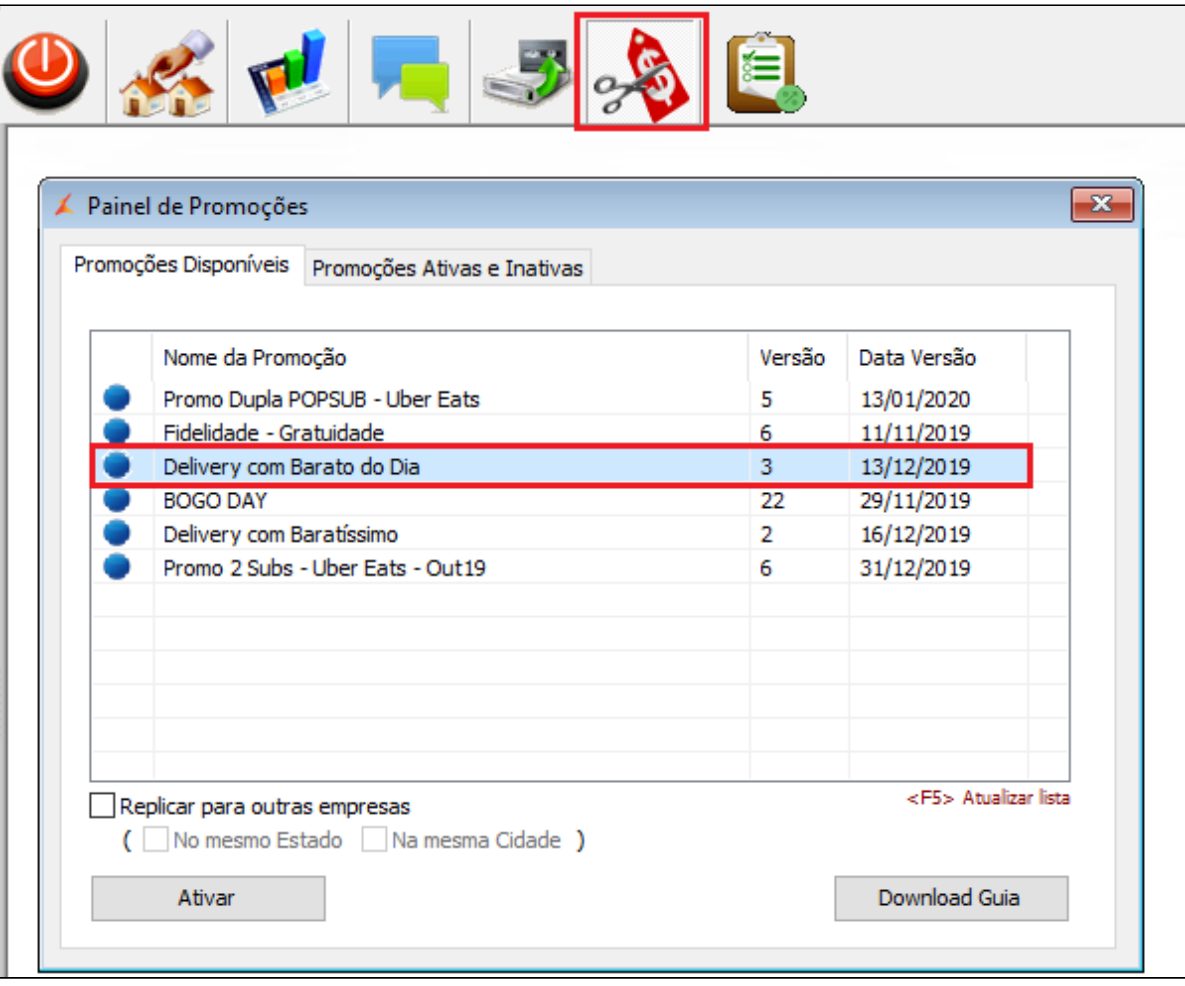

Clique em ativar promoção.

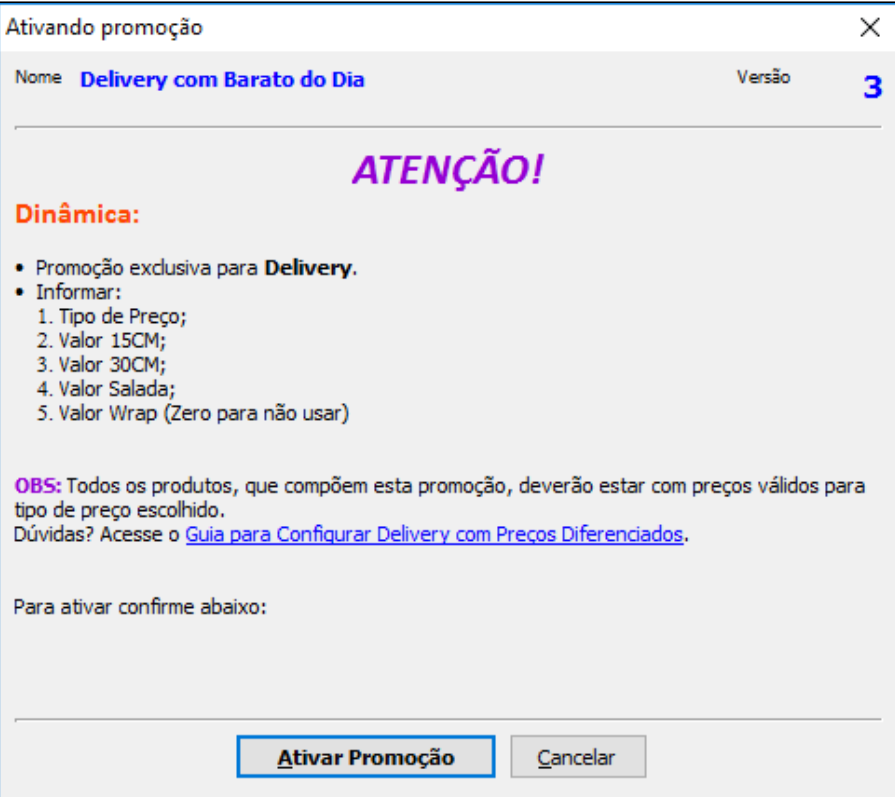

Insira os valores dos sanduíches de 15, 30, salada e o Wrap para o Barato do dia no delivery.

Em **Tipo de Preço Delivery** selecione a faixa de preço que seu cliente delivery está configurado: B, C, D ou E.

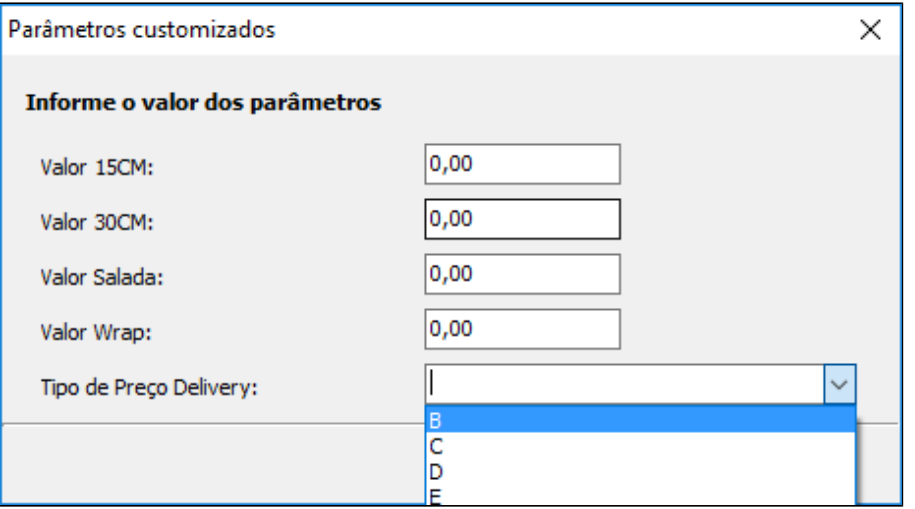

**Duvidas com o tipo de preço, consulte o Share [Delivery com preço diferenciado no EMSys3.](https://share.linx.com.br/pages/viewpage.action?pageId=135522808)**

Após inserir os preços clique em OK.

**Sempre que houver alteração do sanduíches do barato do dia essa promoção deve ser excluída e reconfigurada.**

Faça a exportação dos dados selecionando itens.

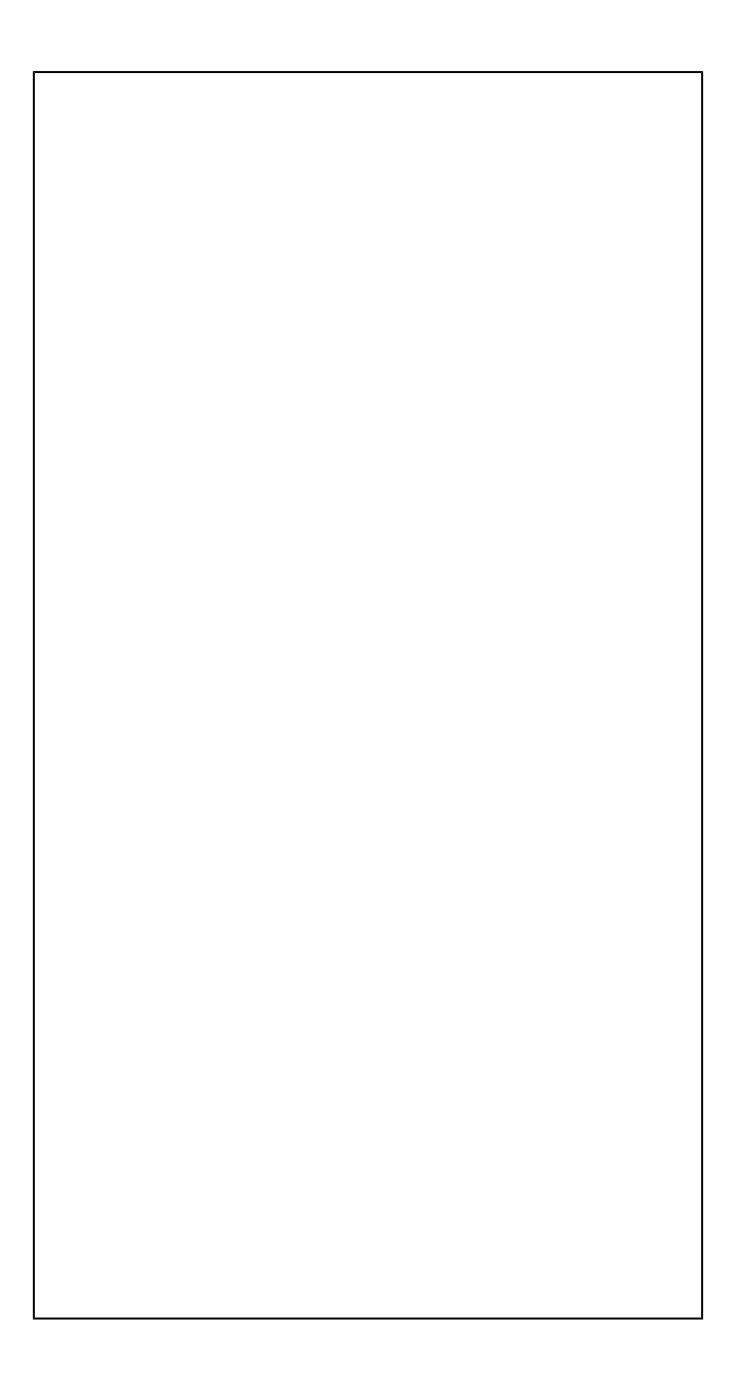

**Está com alguma dúvida?**

**Consulte todos nossos guias na busca de nossa página principal [clicando aqui](https://share.linx.com.br/display/FOOD/LINX+FOOD+SERVICE+-+DEGUST).**